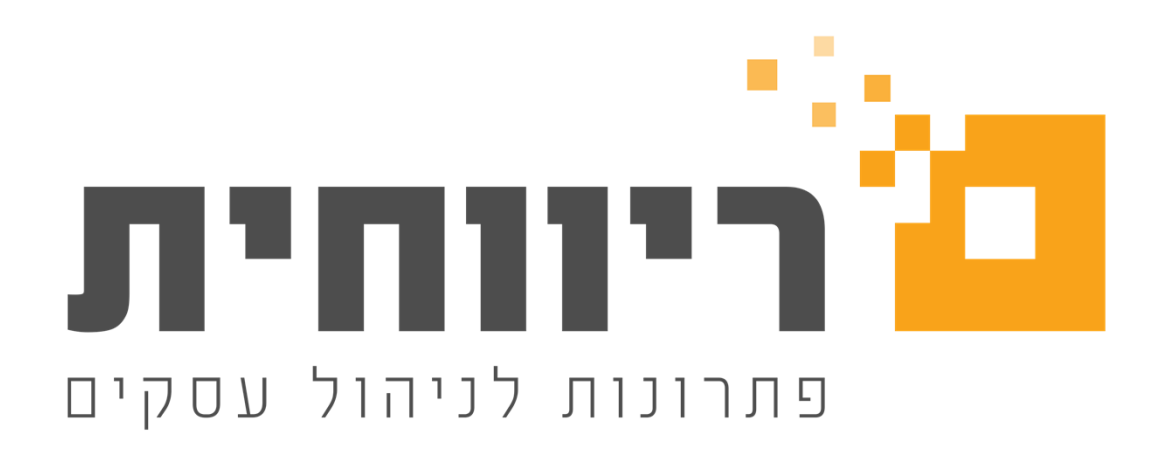

# **יבוא נתונים מקובץ במבנה אחיד**

מטרת יבוא נתונים מתוכנה זרה היא העברת הנה"ח של העסק לתוכנת ריווחית.העברה של תקופה מסוימת או מתחילת שנה קלנדרית או של כמה שנים ביחד.

1

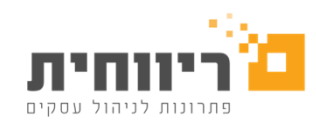

## מה מכיל קובץ?

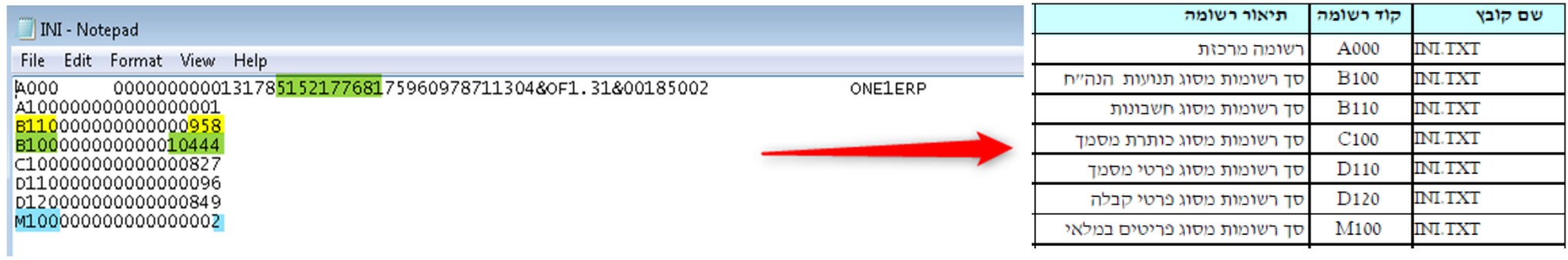

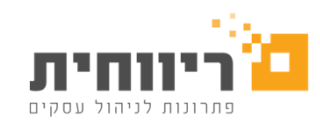

### מה ניתן לייבא בקובץ במבנה אחיד?

#### ניתן לייבא:

- $\blacksquare$ .1 אינדקס כרטיסים-יתכן חוסר נתונים כמו כתובת, מייל, טלפונים וכד .'
- .2 אינדקס פריטים-יתכן חוסר נתונים כמו מחירי עלות, מחירי מכירה וכד'
	- 3. פקודות יומן (רק בהנהח"ש כפולה)

#### •לא ניתן לייבא:

- .1 סיווגי כרטיסים
	- .2 מסמכים
- .3 התאמות כרטיסים
	- .4 התאמות בנקים
	- .5 תנועות מלאי

### **סדר עבודה**

- .1קליטת אינדקס כרטיסים/הגדרת מספר זר
- .2 הגדרת כרטיסים (מדריך "שינוי הגדרות מערכת בריווחית")
	- .3 קליטת פקודות יומן/יתרות כרטיסים
		- .4עדכון פקודות יומן
		- .5יבוא אינדקס פריטים

## .1 קליטת אינדקס כרטיסים/הגדרת מספר זר

0 01/01/200

0 01/01/200

0 01/01/200

 $\Omega$ 

 $\overline{0}$ 

 $\overline{0}$ 

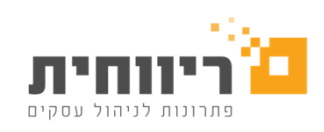

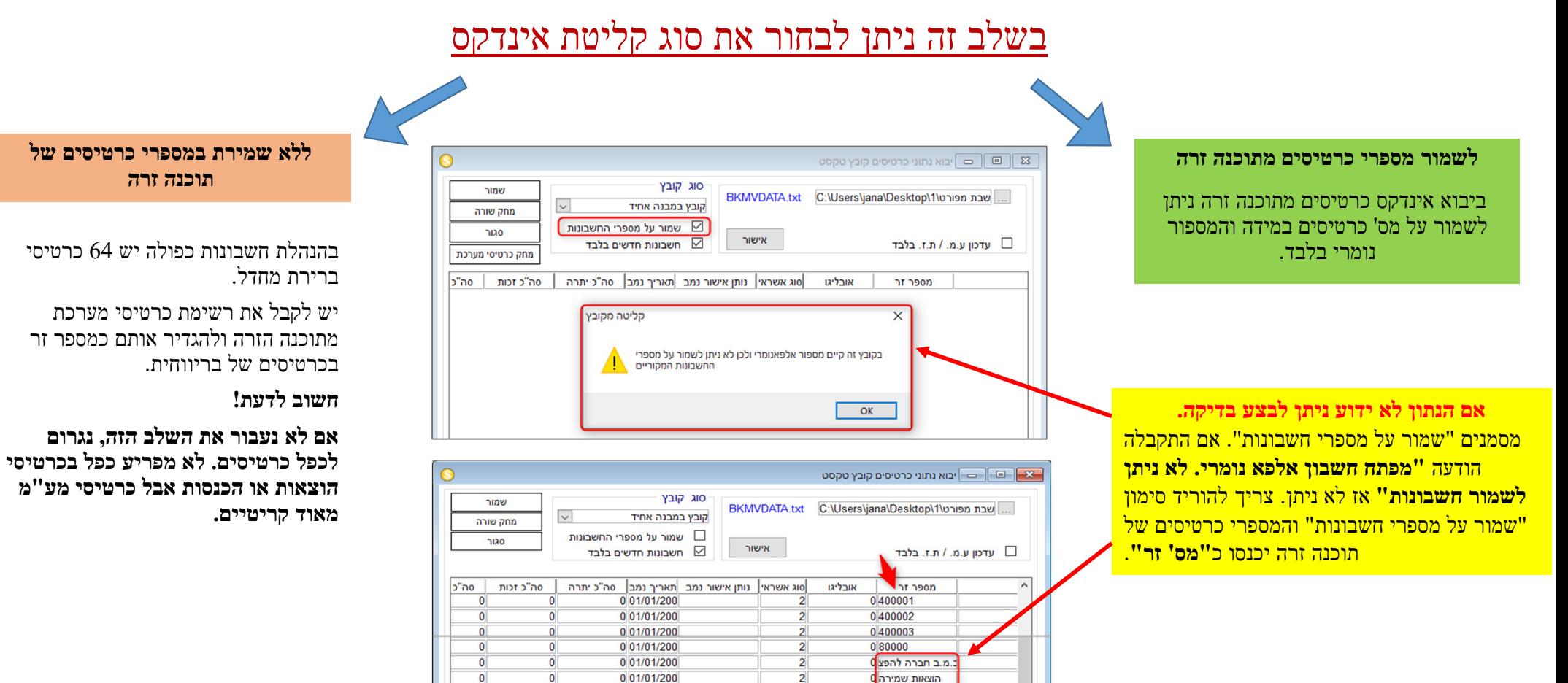

קופה מ|

קופה ש

הניות <mark>ו</mark>

 $\overline{2}$ 

 $\overline{2}$ 

4

#### **ללא שמירה במספרי כרטיסים של תוכנה זרה.**

#### **הדוגמא על קובץ במבנה אחיד. הדוגמא תקפה לכל סוגי יבוא**

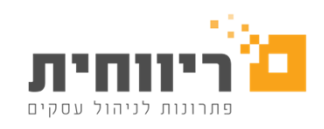

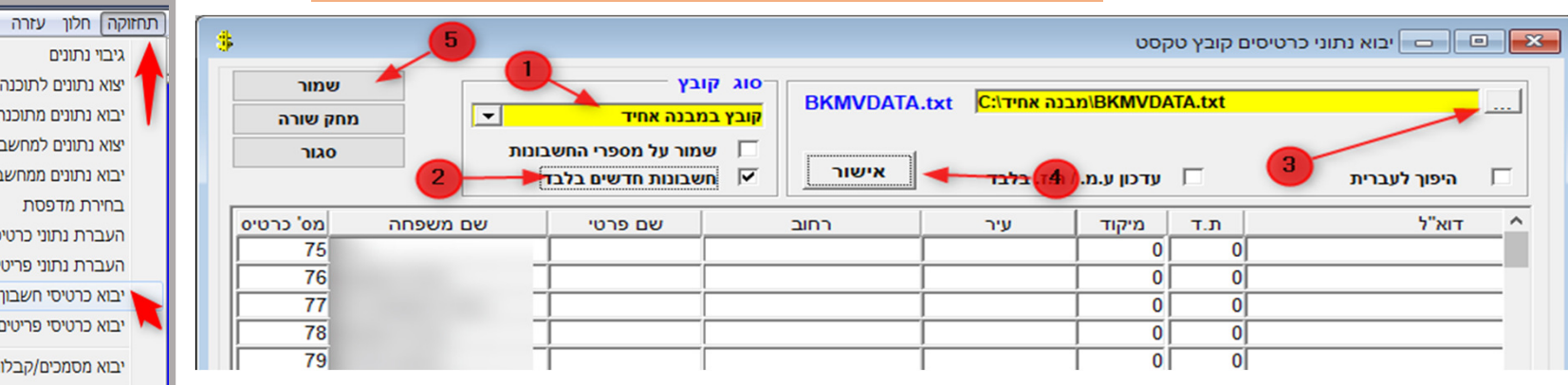

נכנסים לתפריט תחזוקה

=> יבוא כרטיסי חשבון מקובץ טקסט

. 1 בוחרים סוג קובץ **"קובץ במבנה אחיד"**

. 2 מסמנים ב -" <sup>V</sup> **חשבונות חדשים בלבד"** (מייבאים את הכרטיסים ללא שמירת החשבונות, התוכנה תבצע סינון לפי מס' זר ותייבא רק את הכרטיסים החסרים)

- ם בוחרים את הקובץ **BKMVDATA.txt**. ביחרים את הקובץ
- . 4 לוחצים על כפתור אישור תעלה רשימת כרטיסים. (התוכנה תסנן ותשאיר על המסך רק את החסרים).
	- . 5 לוחצים על כפתור שמור.
	- \* אם בשלבים -5ו 4 מקבלים הודעות שגיאה, **נא לפנות למענה המקצועי.**

**בהמשך חובה לסווג כרטיסי חשבון מיובאים כיוון שכל כרטיסי החשבון מוגדרים כברירת מחדל לקוחות.**

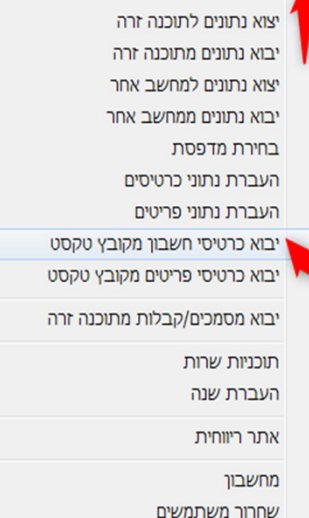

### . הגדרת כרטיסים

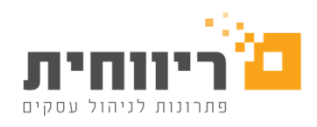

**לשמור מספרי כרטיסים מתוכנה זרה**

(מדריך "שינוי הגדרות מערכת בריווחית")

לאחר יבוא כל כרטיסי החשבון בריווחית על בסיס מערכת זרה יש להגדיר ולסווג את החשבונות ולשנות את ההגדרות ברירת מחדל כך שישתמשו בכרטיסים חדשים.

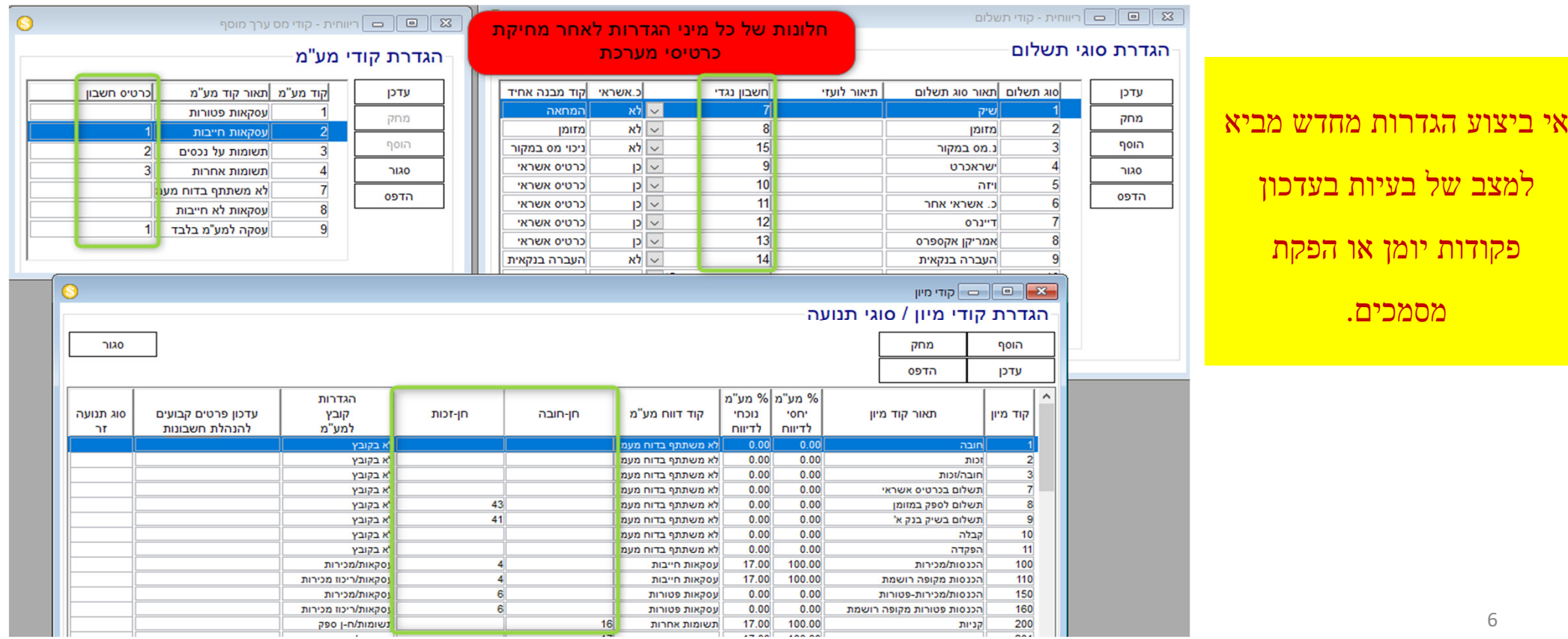

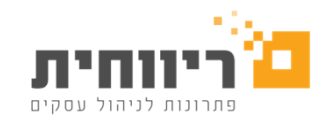

**לשמור מספרי כרטיסים מתוכנה זרה**

(מדריך "שינוי הגדרות מערכת בריווחית")

לבחור תפריט "הנהלת חשבונות" => כרטיסי חשבון מפורט/מרוכז<br>רק ביבוא מאקסל ניתן להגדיר מראש את סוג וסיווג של כרטיסים. מתוך כל יבוא אחר כרטיסי חשבון נשמרים "כלקוחות".<br>דגש הראשוני לכרטיסי הכנסות ומע"מ.

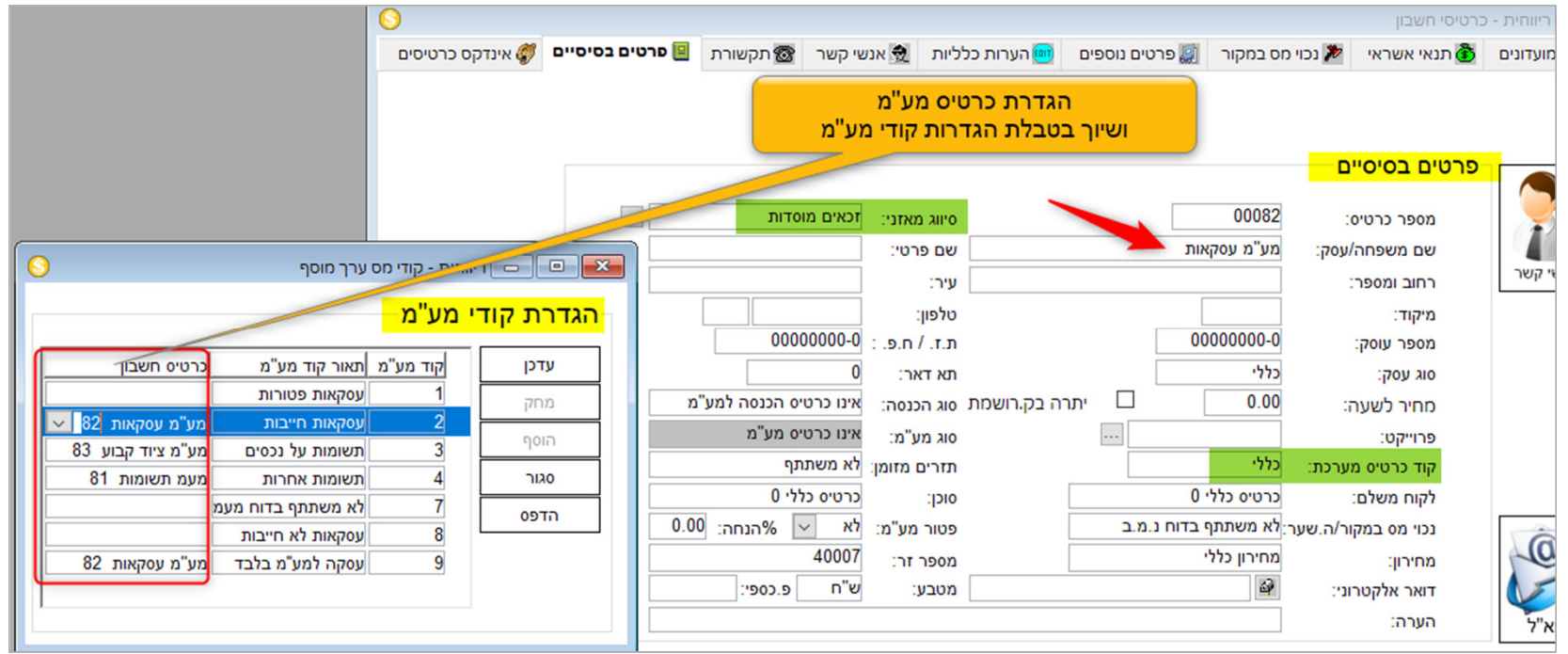

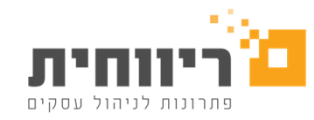

**לשמור מספרי כרטיסים מתוכנה זרה**

#### (מדריך "שינוי הגדרות מערכת בריווחית")

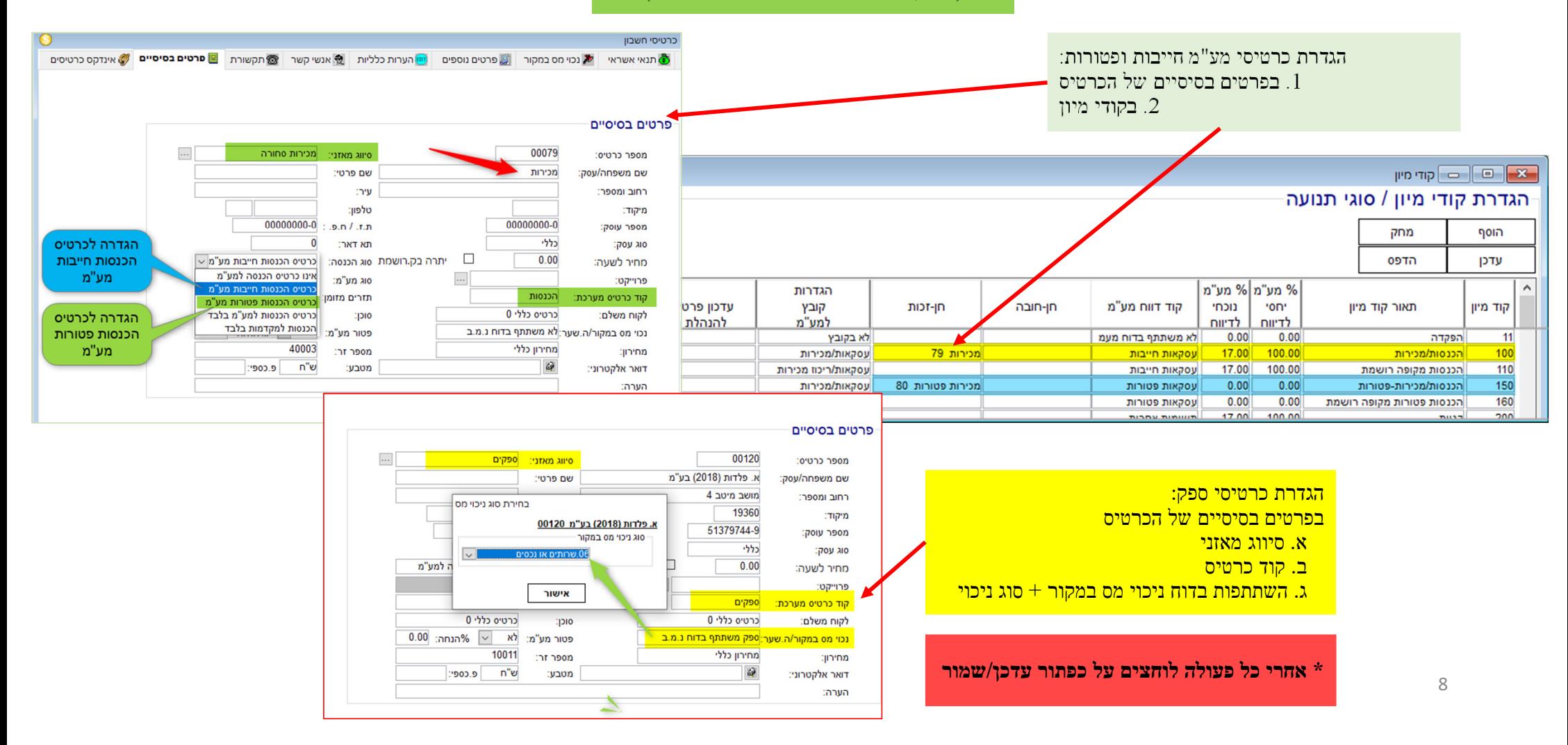

#### **לשמור מספרי כרטיסים מתוכנה זרה**

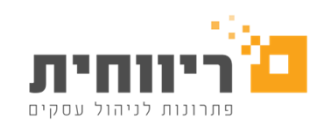

(מדריך "שינוי הגדרות מערכת בריווחית")

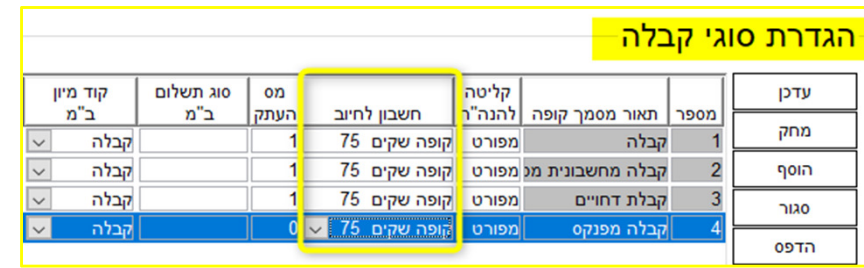

#### $\boxed{\text{or}}$   $\boxed{\text{or}}$   $\boxed{\text{or}}$   $\boxed{\text{or}}$   $\boxed{\text{or}}$   $\boxed{\text{or}}$

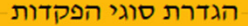

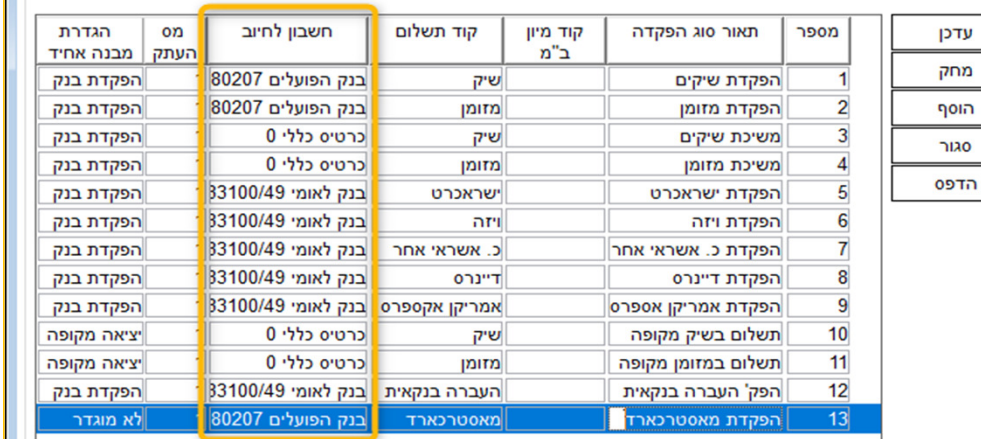

לעבור על הגדרות: \* חשבונות בנק \* סוגי קבלה \* סוגי תשלום\* סוגי הפקדה

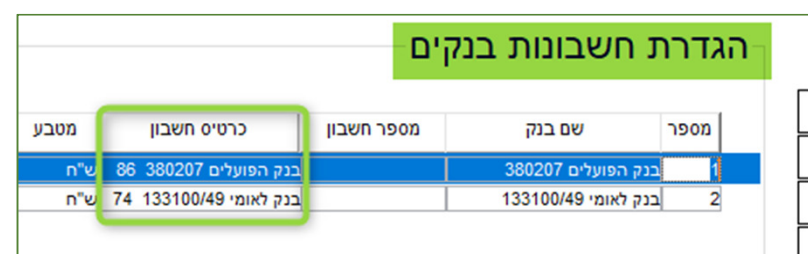

### **28 | D | כ | ריווחית - קודי תשלום**

עדכן מחק הוסף סגור

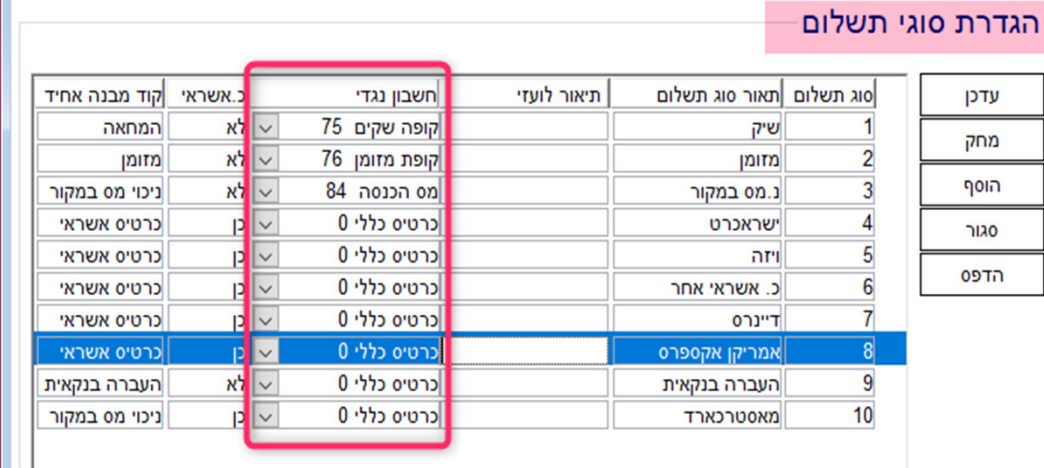

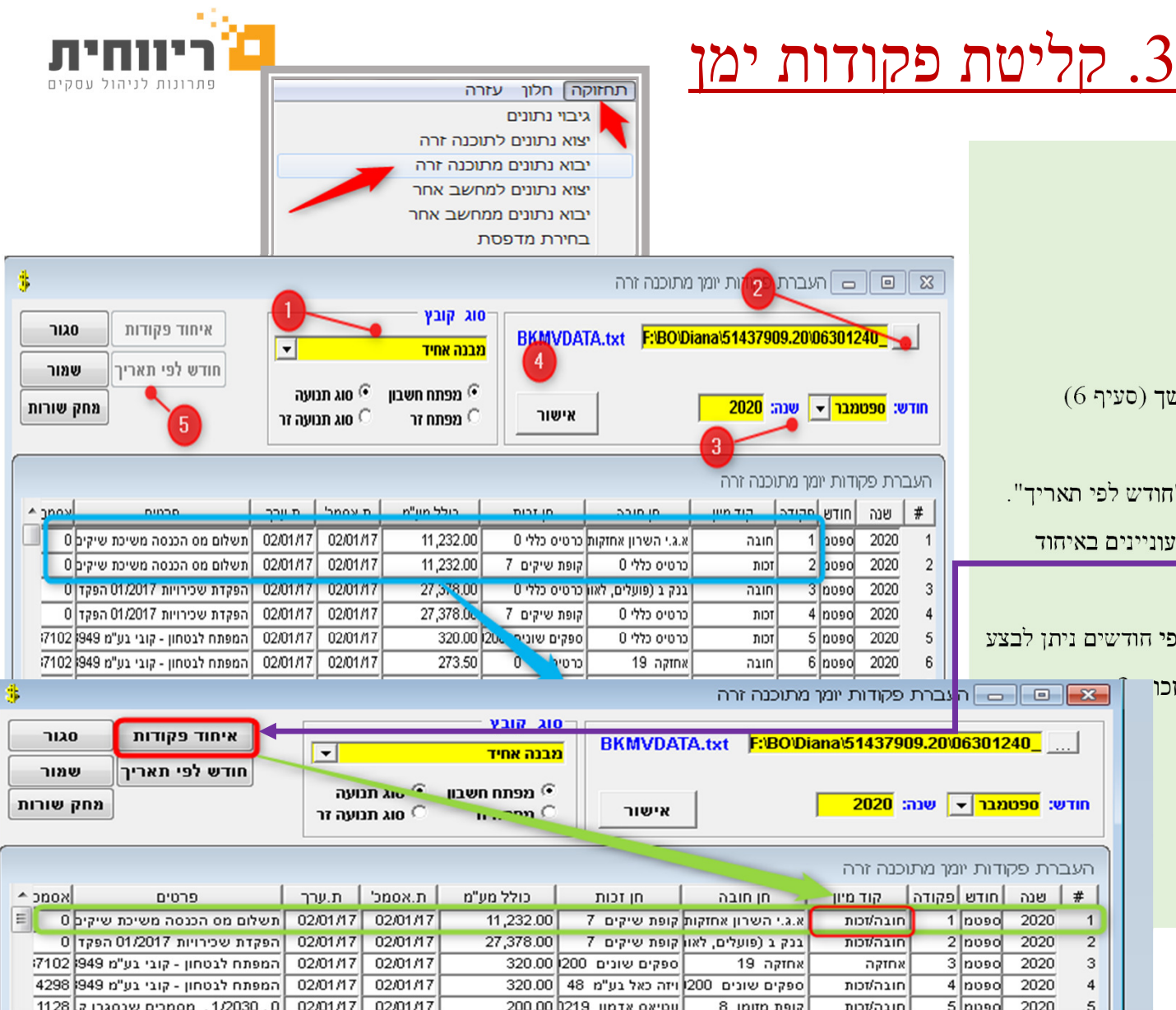

- "> יבוא נתונים מתוכנה זרה"\* להיכנס לתפריט תחזוקה =
	- לבחור סוג קובץ לקליטה- מבנה אחיד  $1$
- . 2 לבחור מיקום של הקובץ אנחנו משתמשים רק בקובץ BKMVDATA.
- . 3 לבחור חודש ושנה. אם מדובר על תקופה של יותר מחודש הסבר בהמשך (סעיף )6
	- . 4 ללחוץ "אישור" => להמתין עד להעלאת הנתונים

. 5 כאשר מדובר בתקופה של יותר מחודש אחד ניתן להשתמש בכפתור "חודש לפי תאריך".

תתבצע חלוקה אוטומטית לחודשים שונים => | להמתין.\*\* במידה ולא מעוניינים באיחוד

פקודות יש לעבור לסעיף 7.

. 6 קובץ במבנה אחיד מכיל פקודות מורכבות בלבד. לכן לאחר חלוקה לפי חודשים ניתן לבצע את פעולת "איחוד פקודות" כדי לאחד אותן לפקודות עם קודי מיון חובה/זכותמיון של הוצאות ולהמתין.

• . 7 לאחר מכן יש ללחוץ על "שמור" ולהמתין עד לקבלת הודעה

**האם למחוק קובץ העברת פקודות יומן "?** ללחוץ "לא" **"**

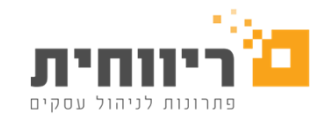

- לפעמים לאחר שלחצנו על "אישור" עולות פקודות אבל בסוף מתקבלת הודעה "קיימות תנועות שגויות".
- יש ללחוץ על **OK** ולראות את פרטי תנועות שגויות.
- ברוב המקרים מדובר בתנועות עם סכום 0 כמו תנועות של ניכוי מס במקור 0 שבריווחית לא נרשמות פקודות , 0ב לעומת זאת בתוכנות אחרות כן.
	- י חשוב לציין שכאן מדובר על תנועות שגויות ביבוא <mark>חשוב לציין</mark> מבנה אחיד ולא יבוא של קבצים אחרים.

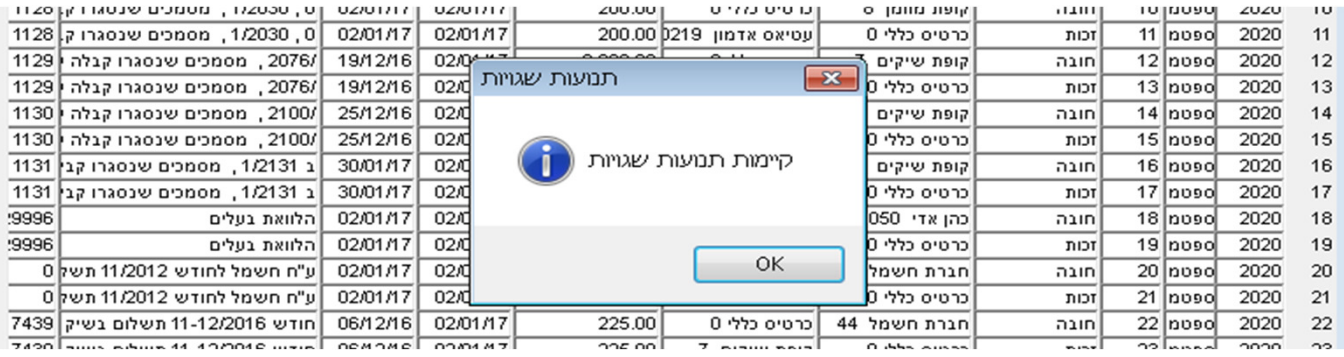

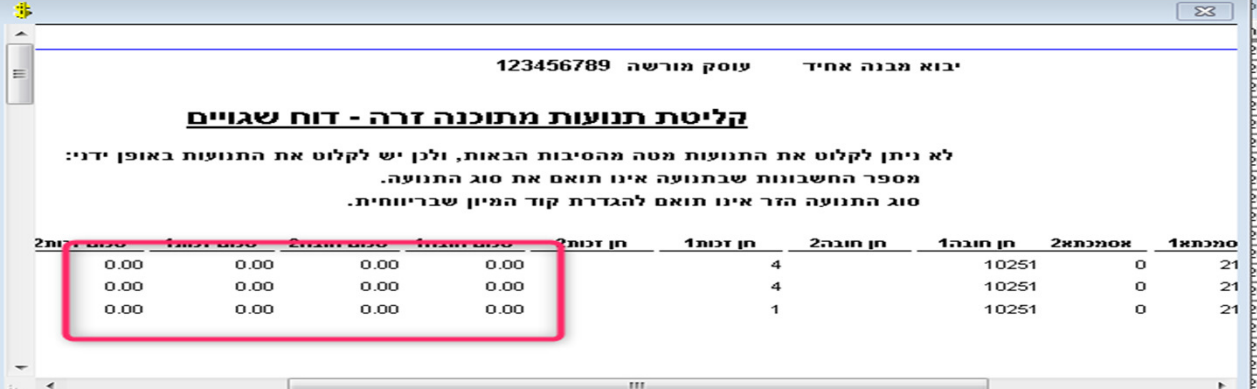

### .4 עדכון פקודות יומן

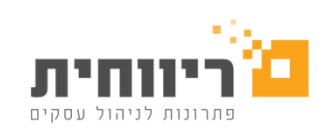

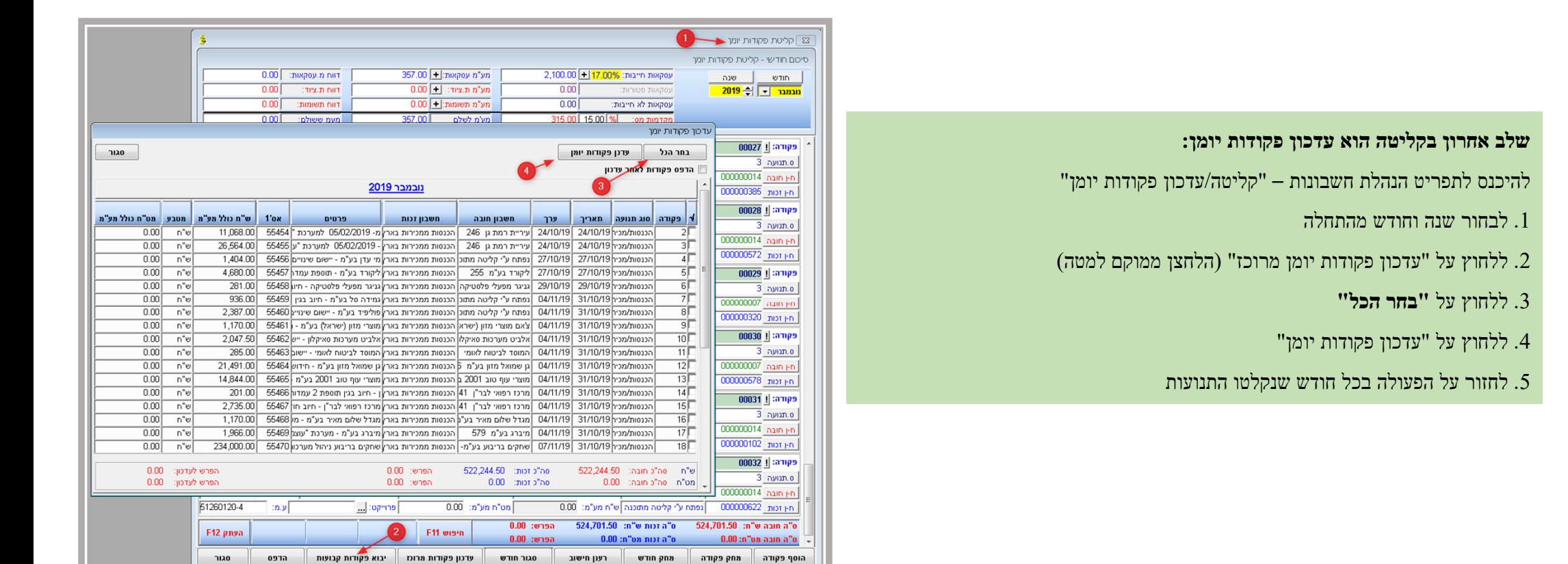

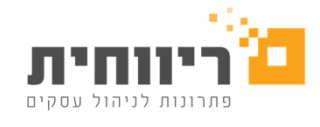

- מכיוון שקובץ במבנה אחיד מכיל פקודות יומן מורכבות, שבהן תאריכי אסמכתא רשומים בחודשים שונים, עקב חלוקה לפי חודשים, הן נקלטות <mark>גם בחודשים שונים.</mark>
- במקרה הזה החודשים לא מאוזנים ולא ניתן לעדכן פקודות יומן ללא פקודה מאזנת. נא להוסיף פקודת חובה או זכות נגד כרטיס יתרות פתיחה או כרטיס כללי 0.

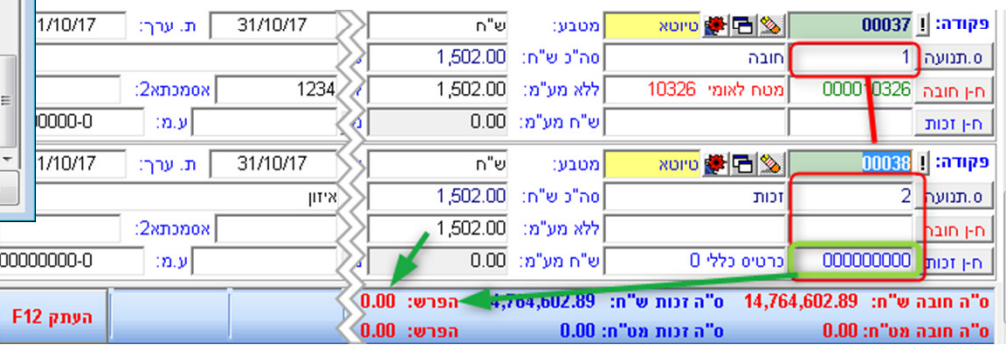

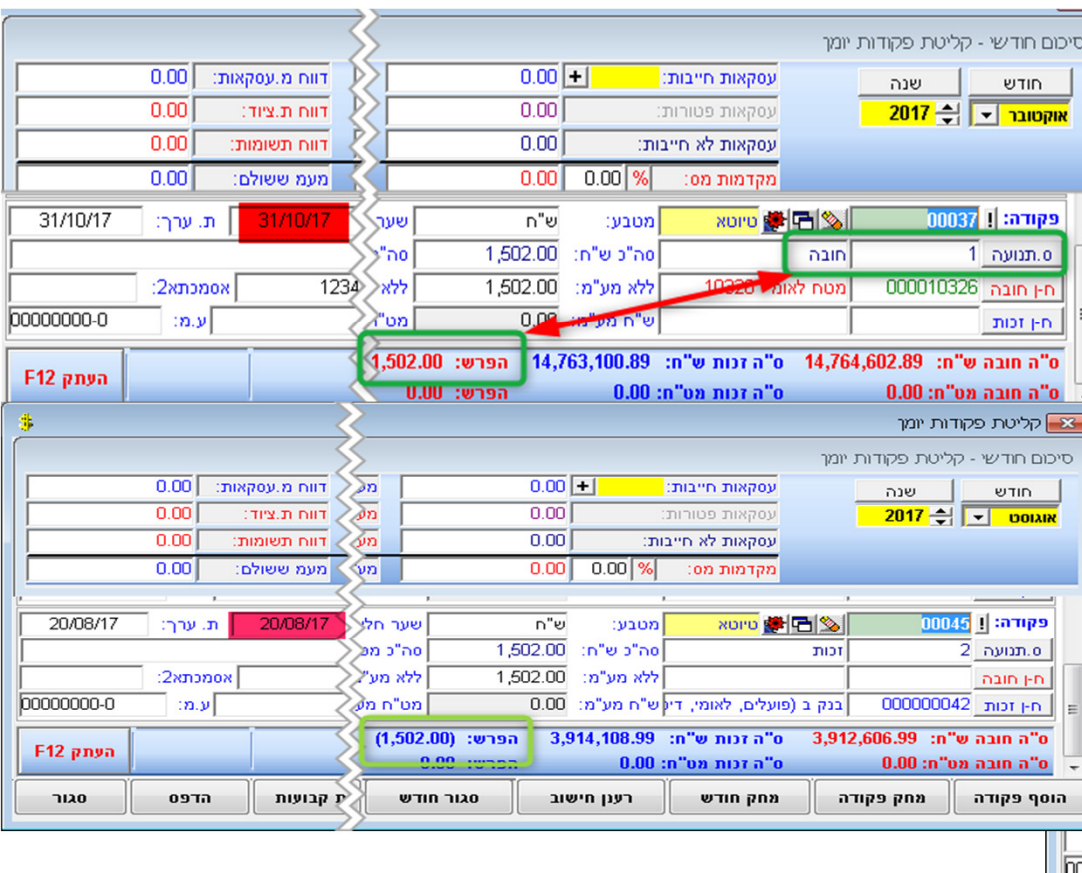

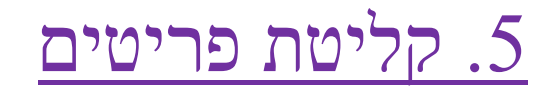

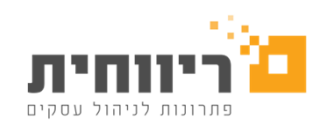

נכנסים לתחזוקה > - יבוא כרטיסי פריטים מקובץ טקסט

- .1 מסמנים "קליטת פריטים מקובץ במבנה אחיד".
- .2 לוחצים על "יבא קובץ טקסט" ובוחרים את קובץ BKMVDATA.
	- .3 לאחר מכן "שמור" .

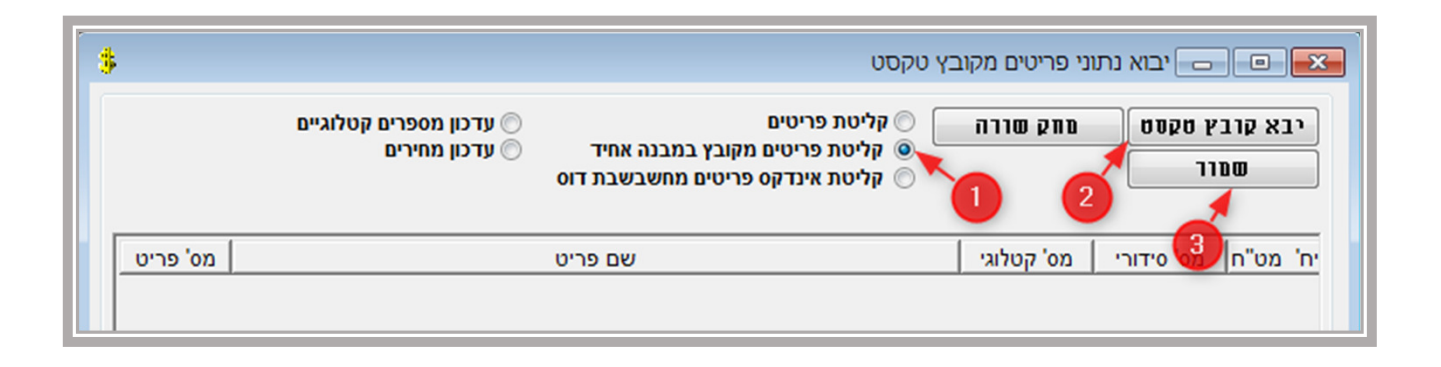